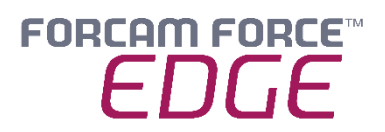

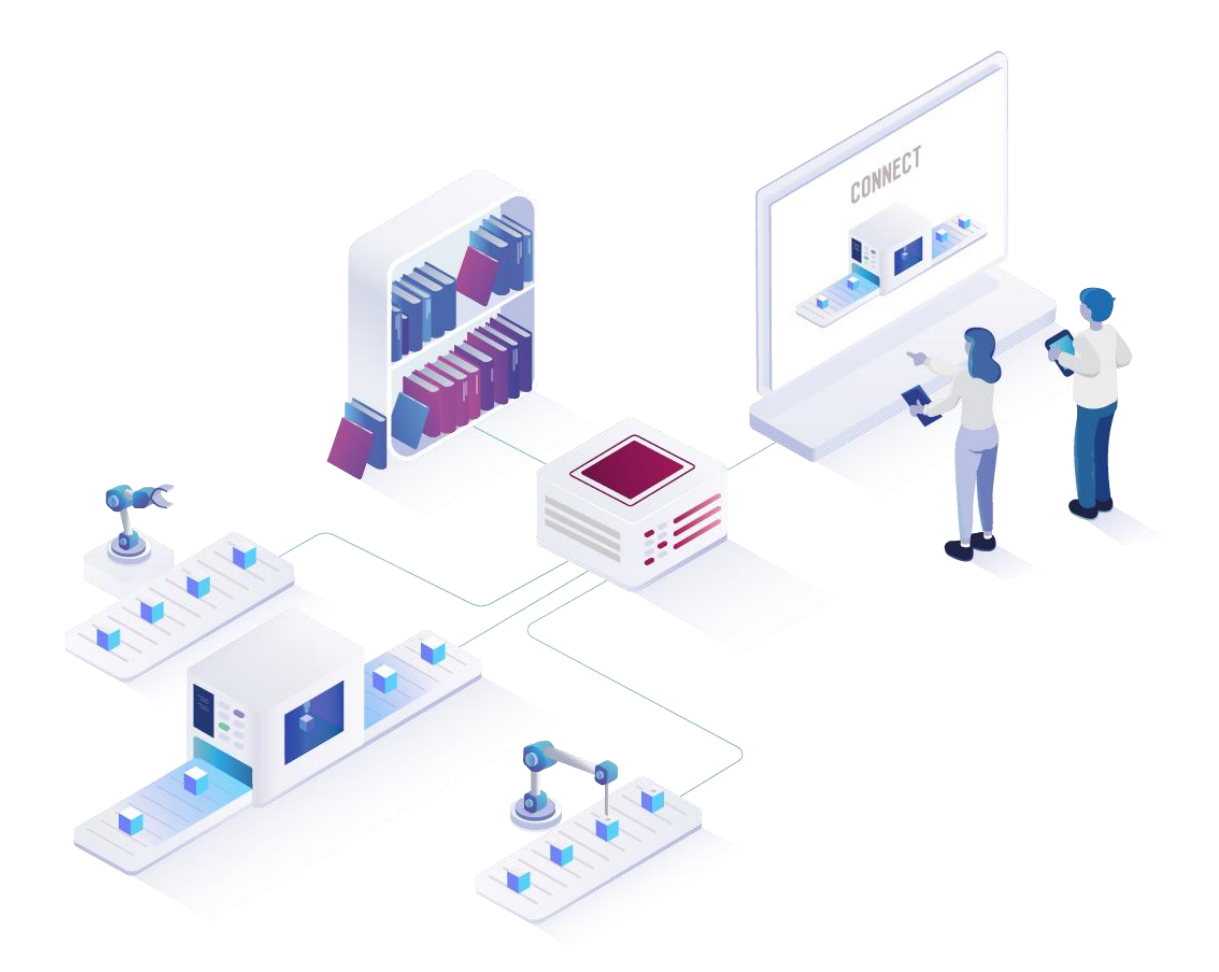

# **Installing FORCAM FORCE EDGE V230127**

On Ubuntu with GUI

### *Manual*

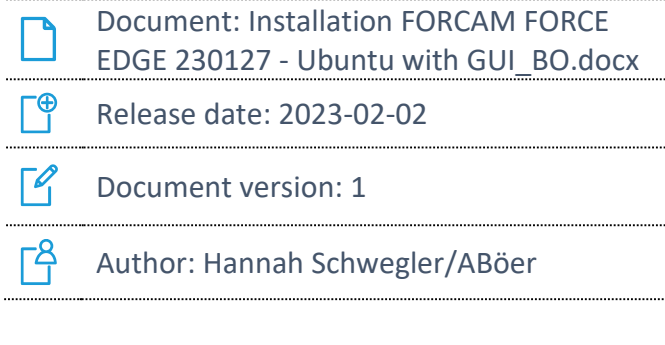

COPYRIGHT 2023 BY **FORCAM GMBH**, D-88214 Ravensburg ALL RIGHTS RESERVED. COPY OR TRANSLATION, ALSO IN EXTRACTS ONLY WITH WRITTEN PERMISSION BY FORCAM GMBH FB\_8-41 CREATED: 09.11.22 LAST CHANGES: 02.02.23 VERSION: V1 APPROVED BY: HEAD OF TTE AUTHOR: TECHNICAL WRITER CLASSIFICATION: PUBLIC

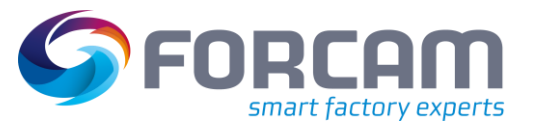

# **Content**

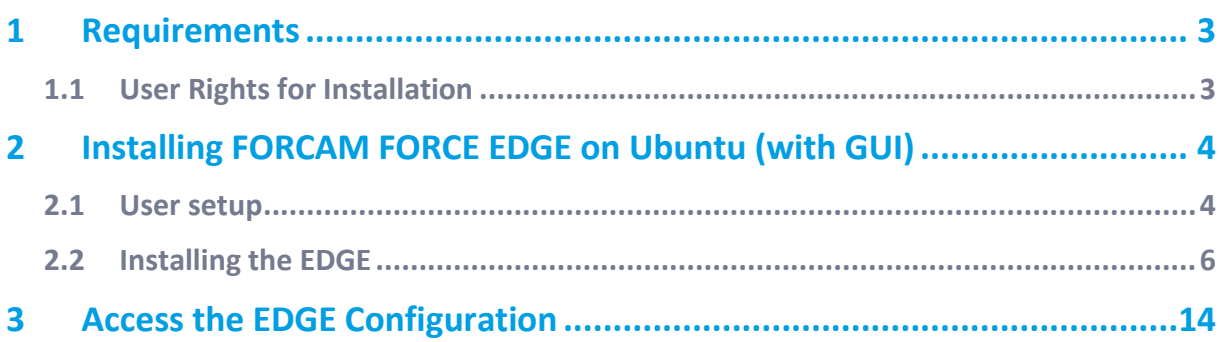

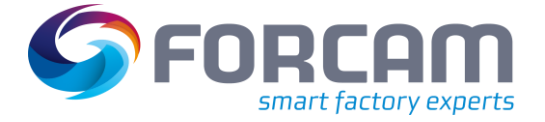

## <span id="page-2-0"></span>**1 Requirements**

 Before installing, check if the system meets the system requirements. Details can be found in the system requirements document.

### <span id="page-2-1"></span>1.1 User Rights for Installation

It is mandatory to create a non root user.

The rights must be assigned to the user to be able to install correctly.

### **User:**

- Must be a non root user (name doesn't matter)
- This user must have the right to run the docker + docker compose command
- **‒** User id while installing must be the id of the current user (number): o "*id*" (command)
- Add the current user into the docker group:
	- o "*sudo usermod -aG docker \$USER*" (command)

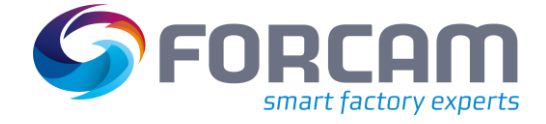

- <span id="page-3-1"></span><span id="page-3-0"></span>2.1 User setup
	- 1. Check the User ID of the login/created user.
		- **‒** Run:
		- id

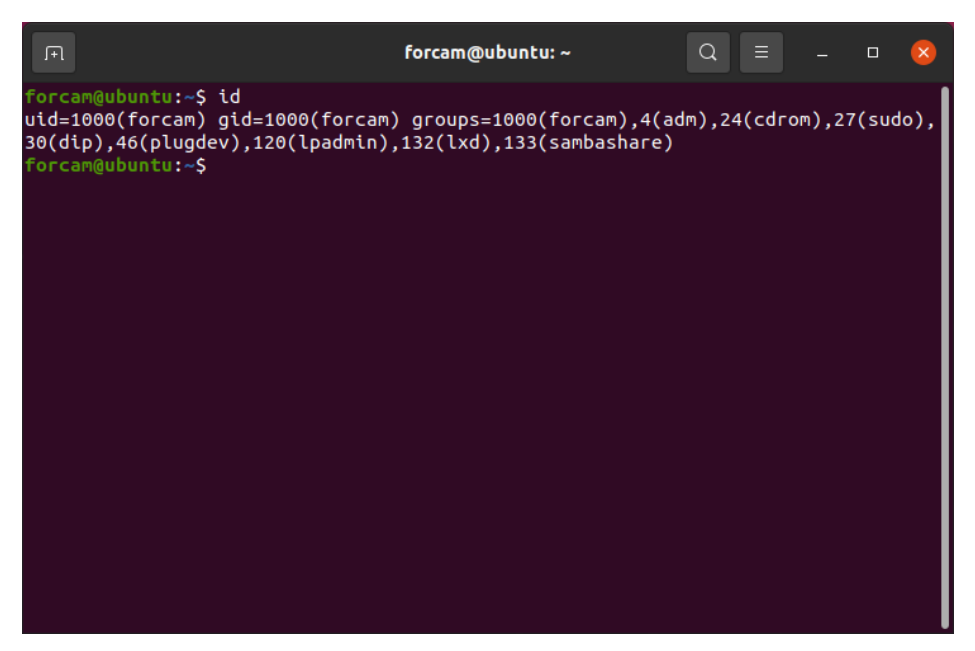

- 2. Add this user in docker group so that you can run the docker command with this user
	- **‒** Run: sudo usermod -aG docker \$USER

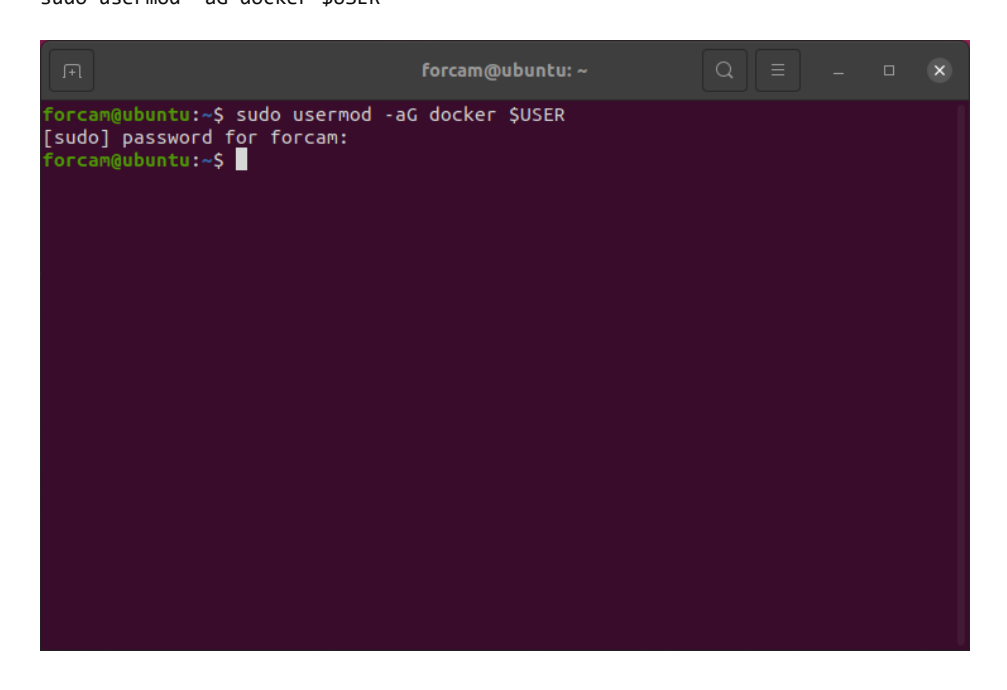

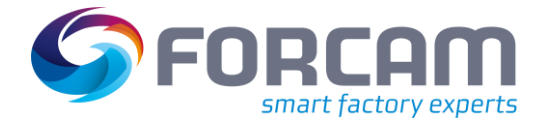

- 3. Verify that user is added in docker group
	- **‒** Run

```
sudo cat /etc/group
```
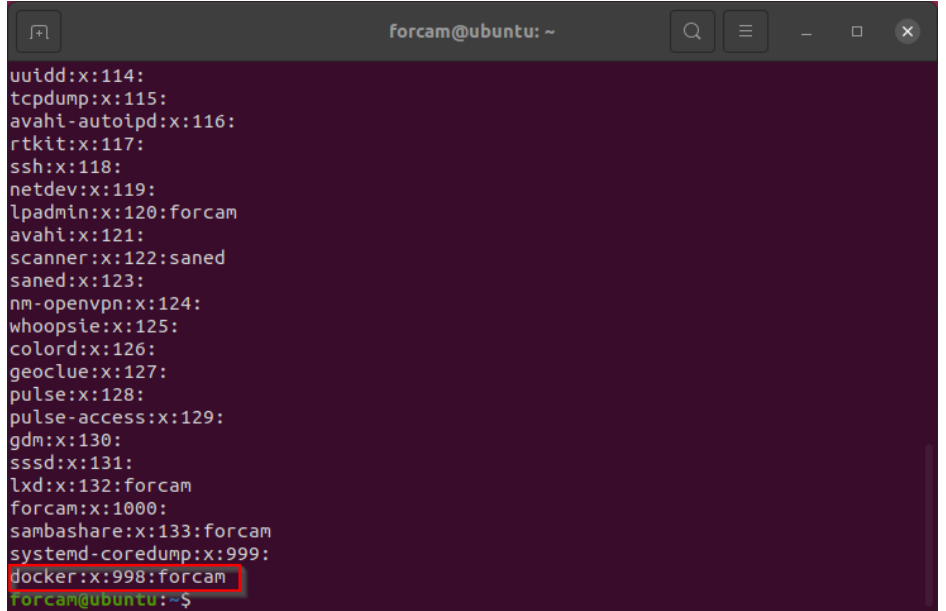

- 4. Restart the system
	- **‒** Run sudo reboot now
- 5. Check the current user have permission to run docker and docker compose
	- **‒** Run:

docker version

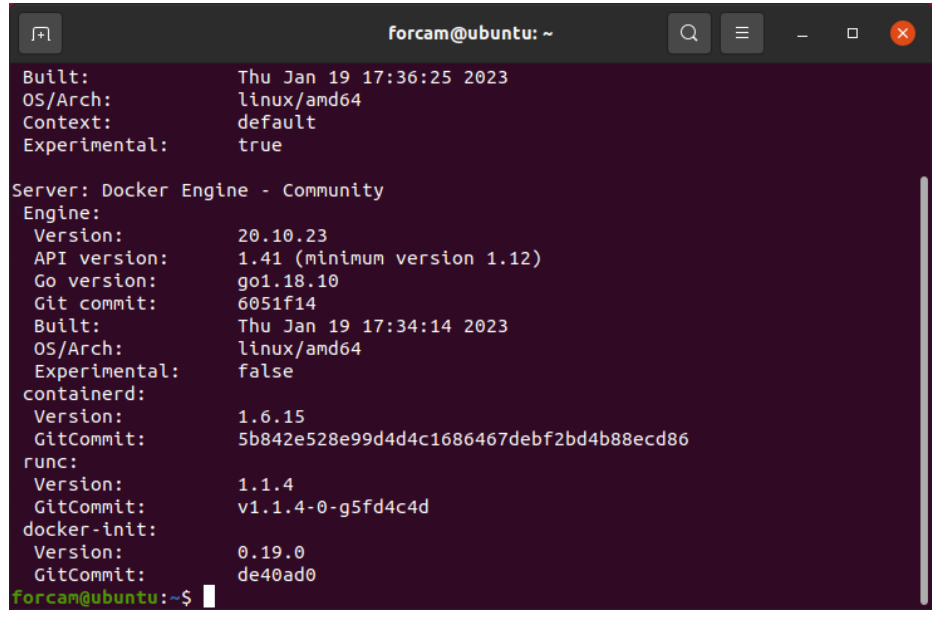

**‒** Run:

docker compose version

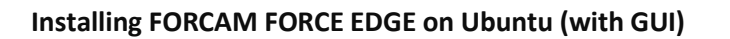

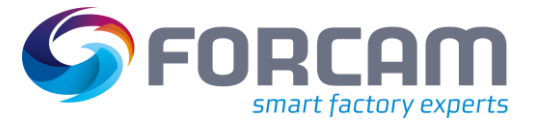

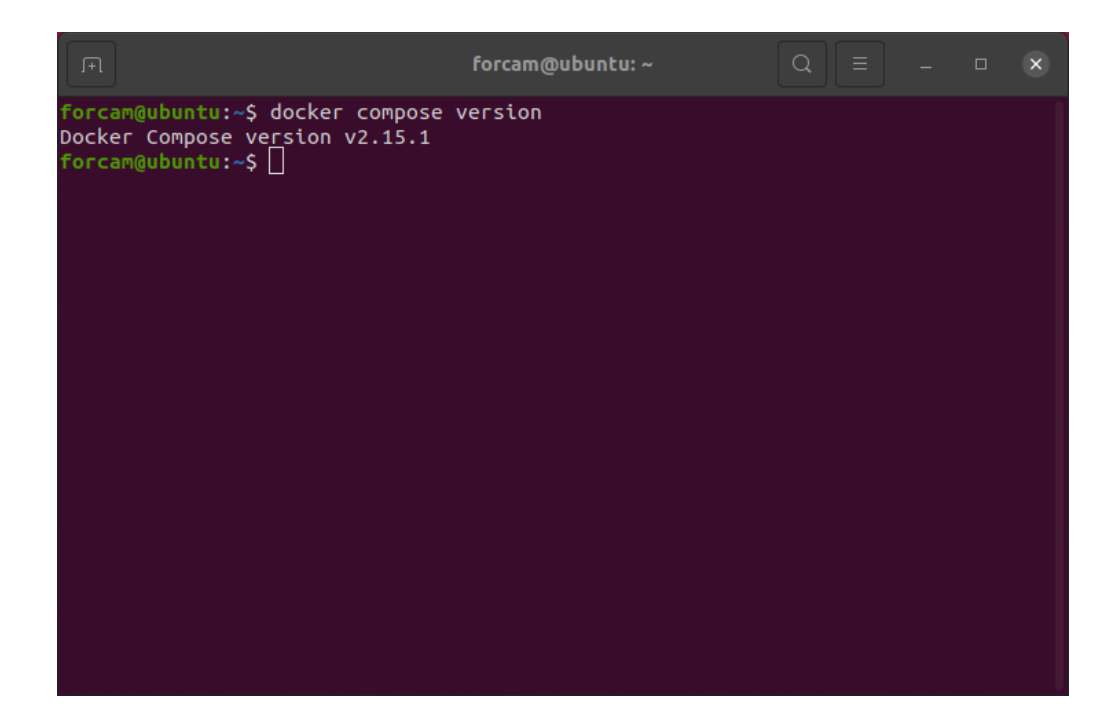

### <span id="page-5-0"></span>2.2 Installing the EDGE

- 1. Open the Force EDGE Installer folder and make the installer.sh file executable.
	- **‒** For this, **right click** on installer.sh and choose **Properties**.

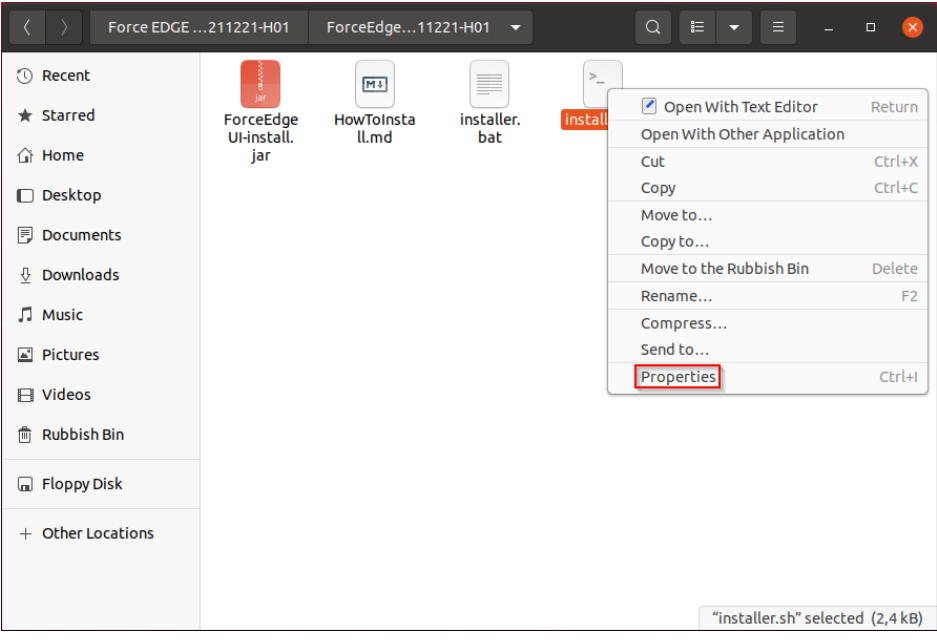

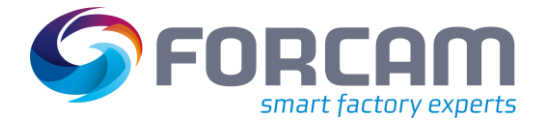

**‒** Choose Permissions and set the checkbox at **Allow executing file as program**.

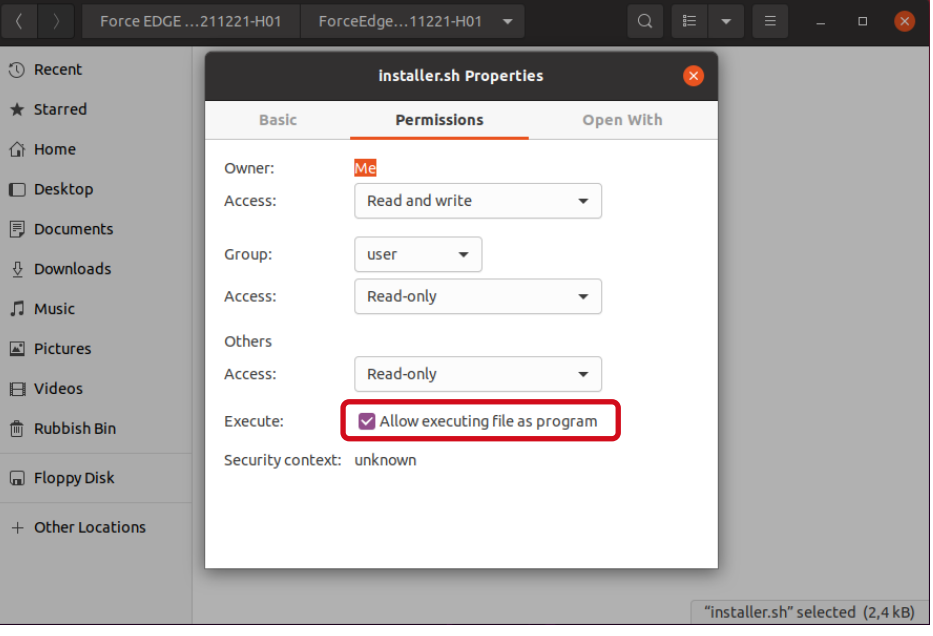

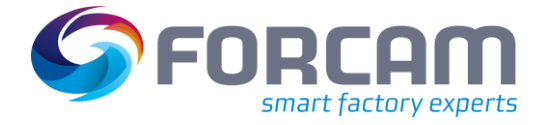

- 2. Run the EDGE installer.
	- **‒** Open the terminal by **right-clicking** inside of the folder and selecting **Open in Terminal**.

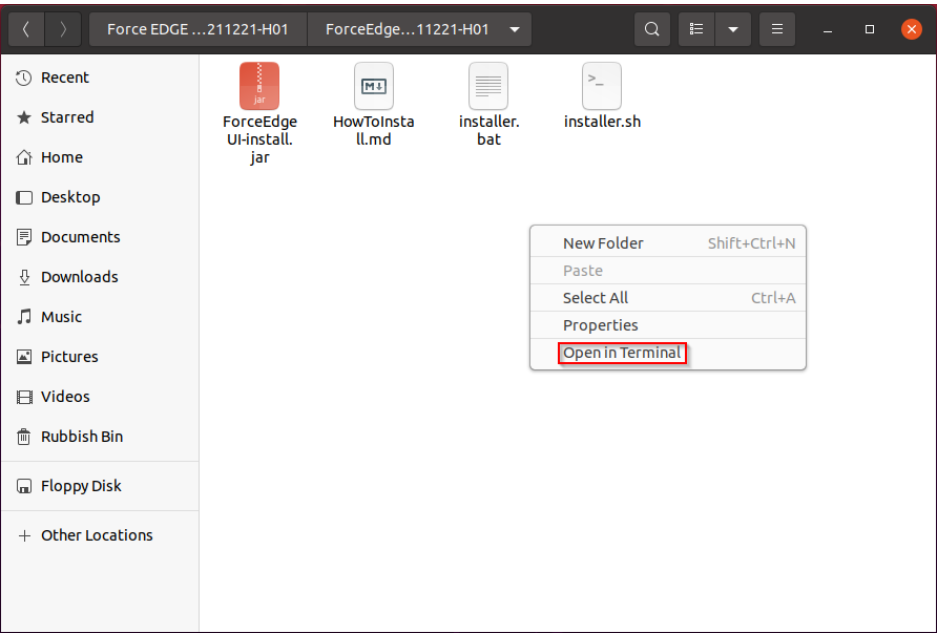

#### **‒** Run:

sudo ./installer.sh

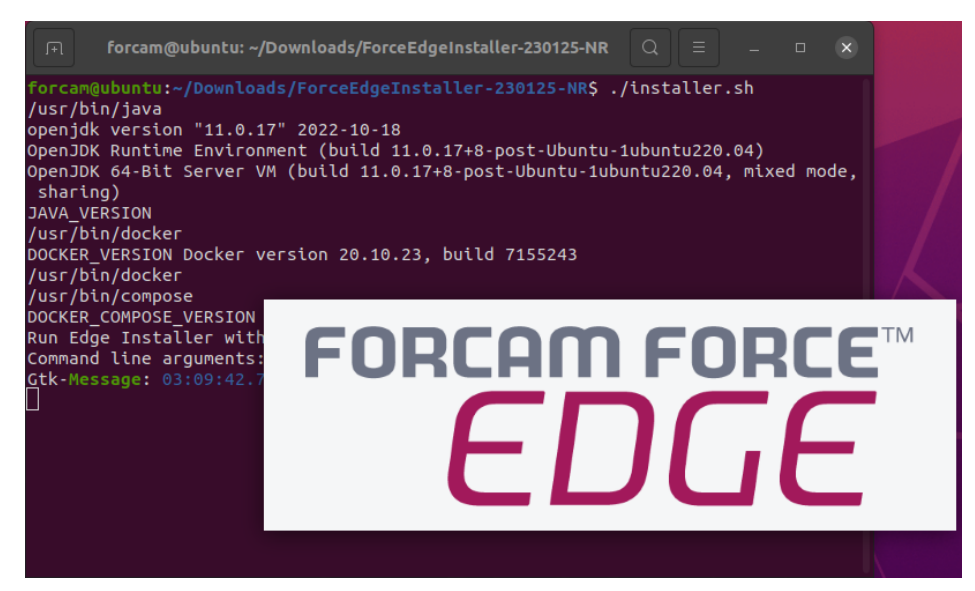

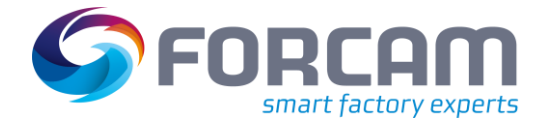

- 3. Configure the EDGE installer.
	- **‒ Accept (1)** licence agreement and continue by clicking **Next (2)**.

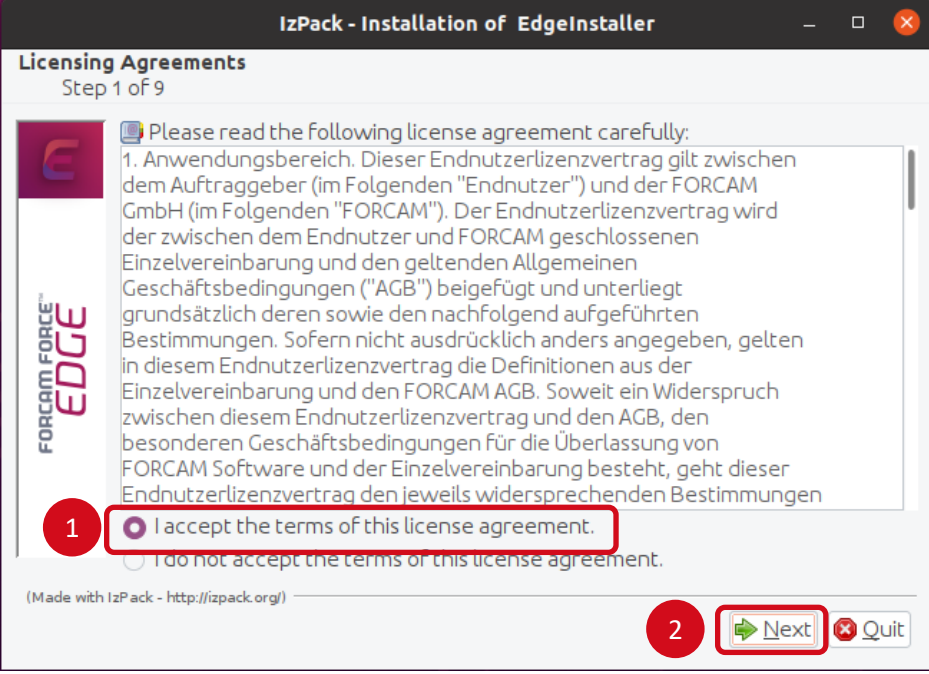

**‒ Select (1)** the directory in which the FORCE EDGE Configuration is to be installed and continue with **Next (2)**.

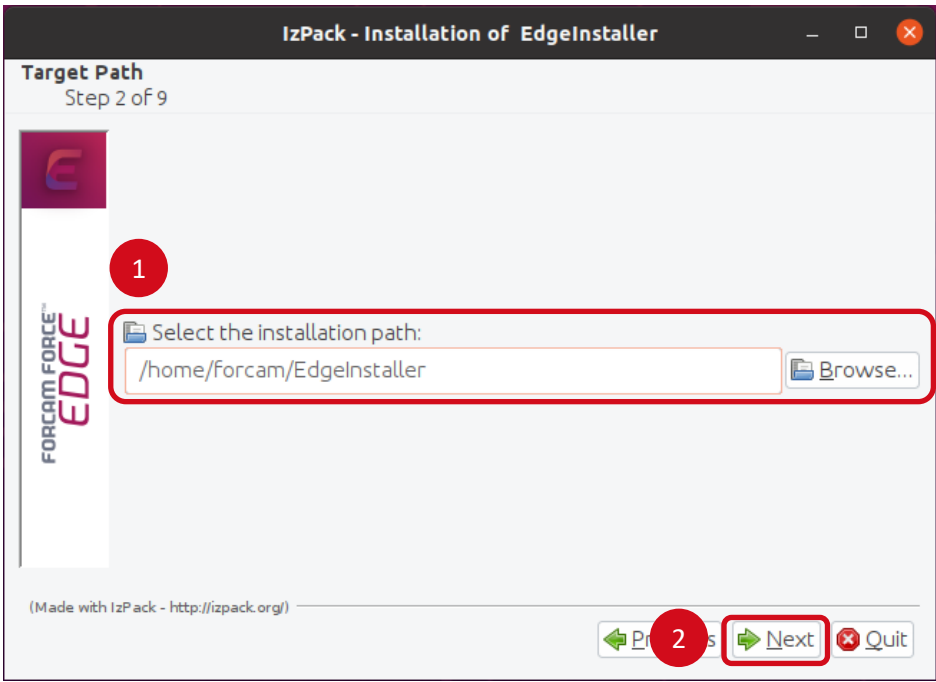

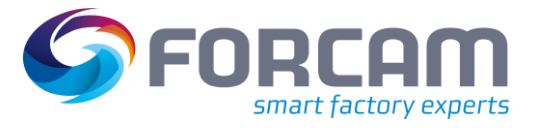

- **‒** Enter the **User ID (1)**, **Select the option (2)** as desired (in this example, all applications are installed) and click **Next (3)**.
	- For a complete application, at least one EDGE Configuration must be installed. EDGE Configuration and EDGE Node do not have to be installed on the same system.

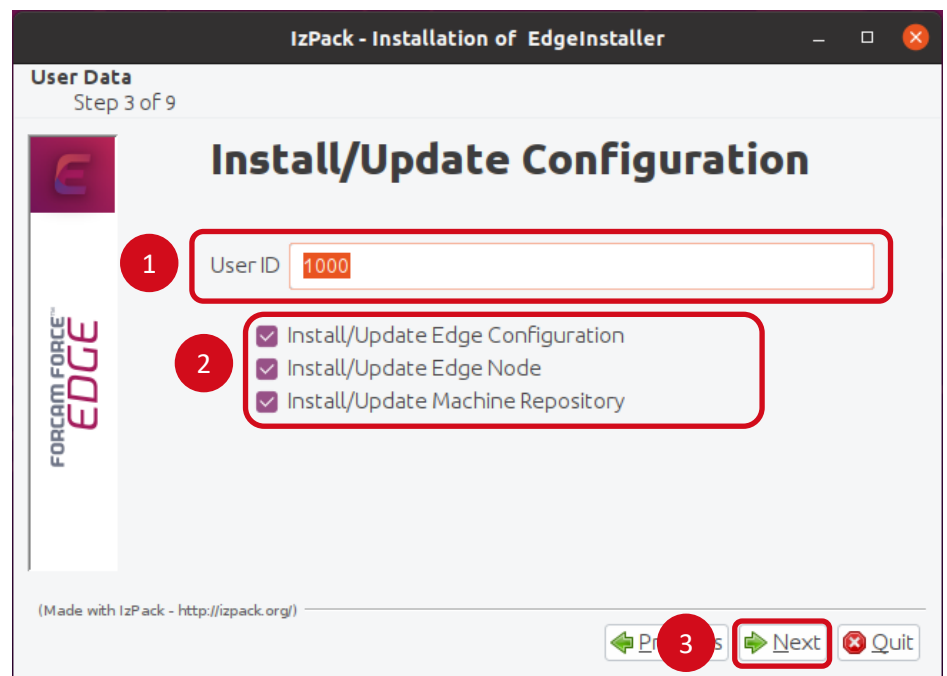

**‒** If necessary, set the IP addresses of the Docker containers and continue with **Next**.

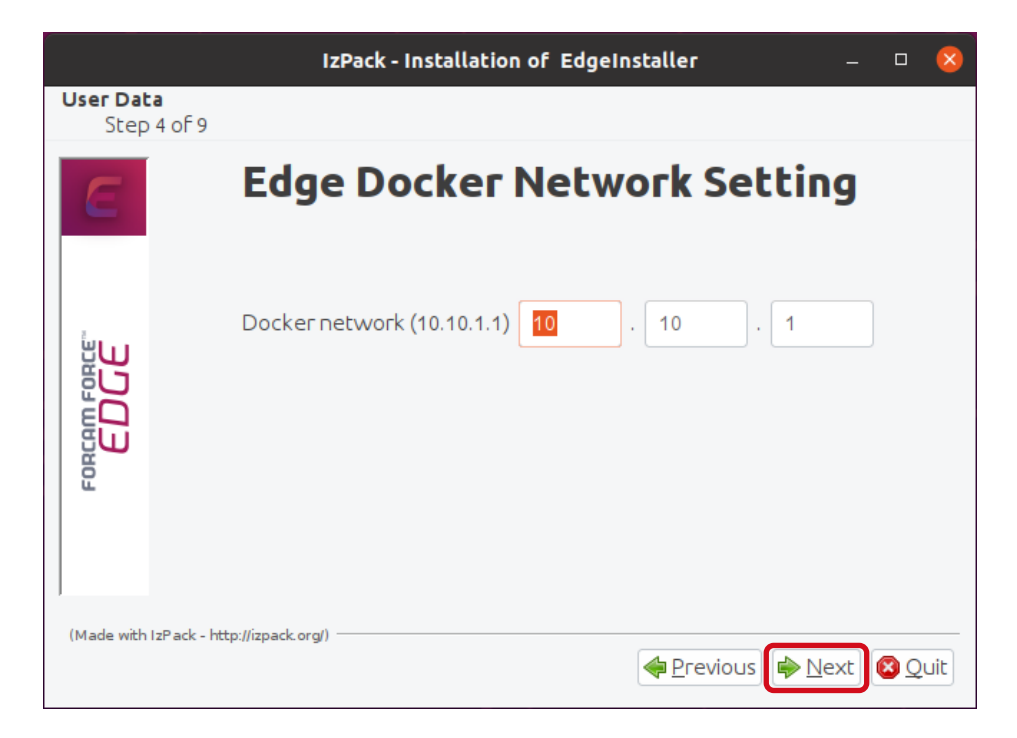

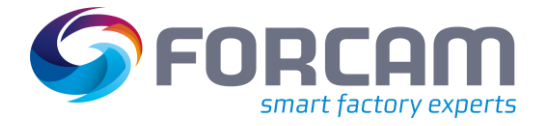

- **‒** Enter a secure **API Key (1)**, confirm the Ports and continue with **Next (2)**.
	- The API Key is needed to connect the EDGE Node with the EDGE Configuration. Therefore, it should be stored safely for future use.

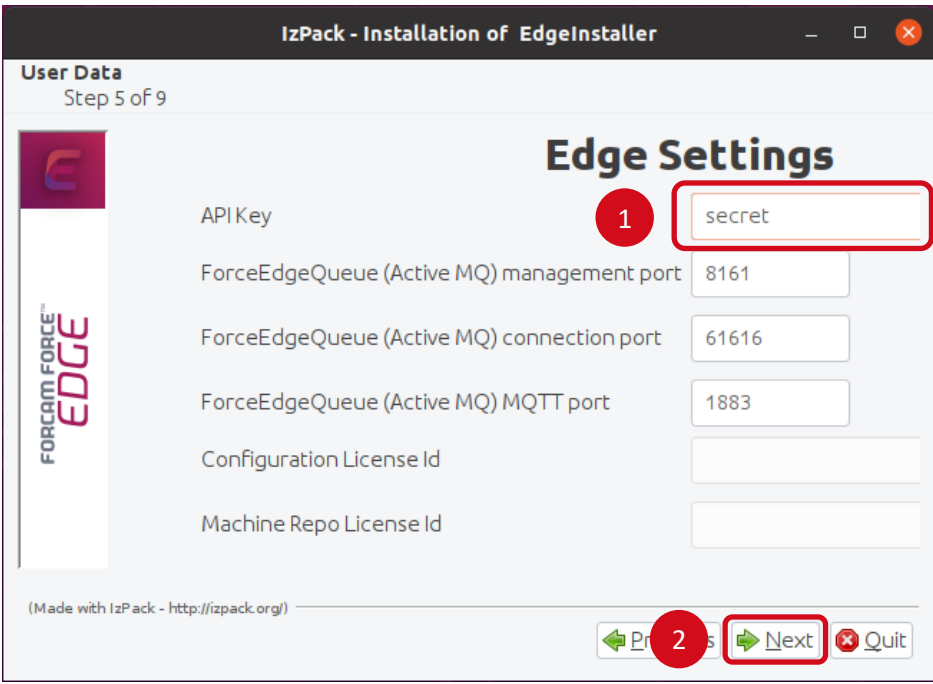

**‒** Click **Next** to continue with the installation.

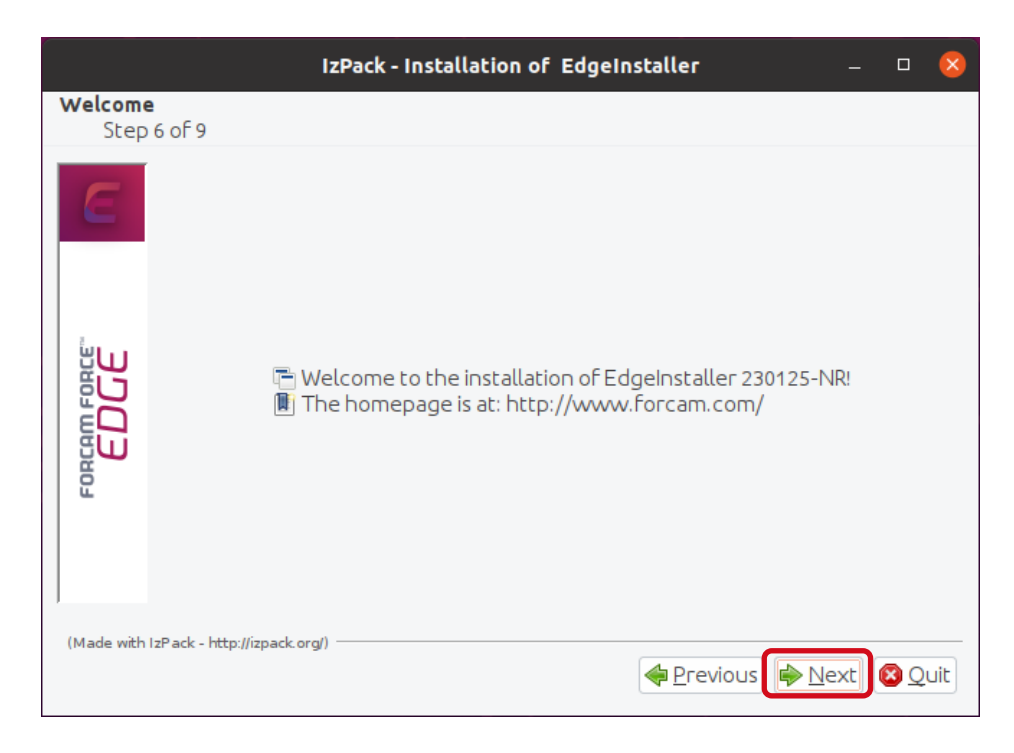

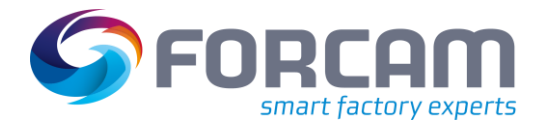

**‒** Click **Next** after the installation step is complete.

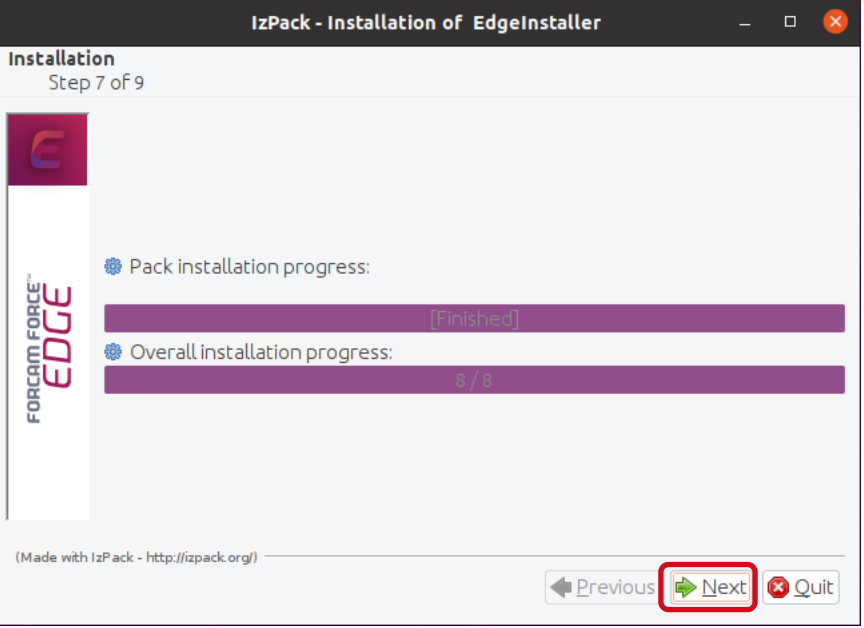

**‒** Click **Next** after the installation step is complete.

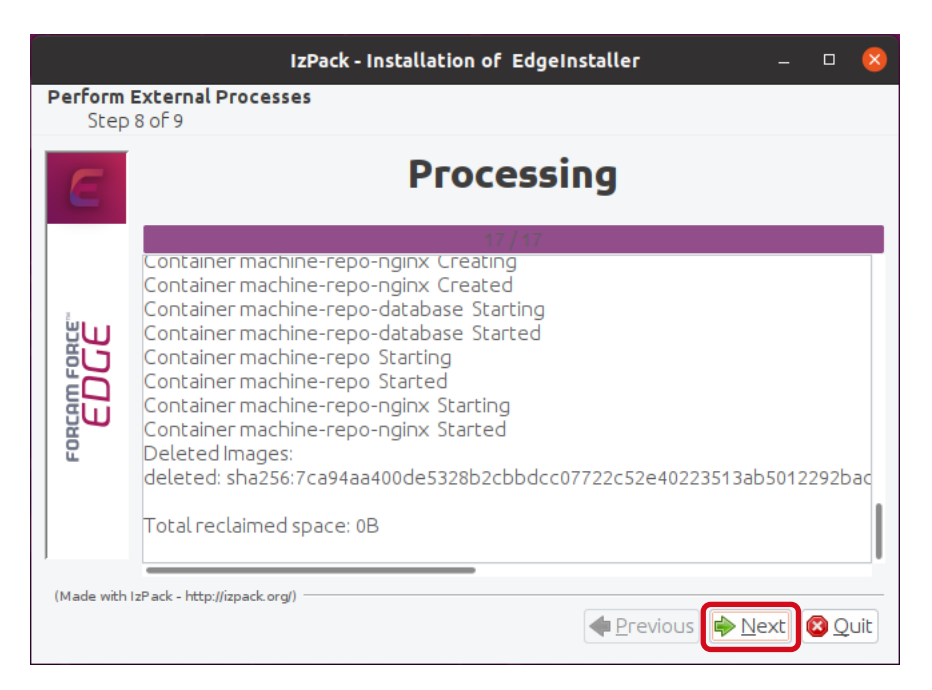

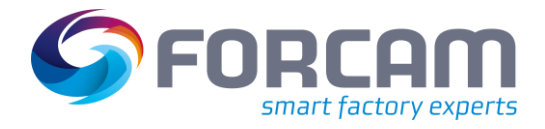

**‒** Click on **Done** to complete the installation.

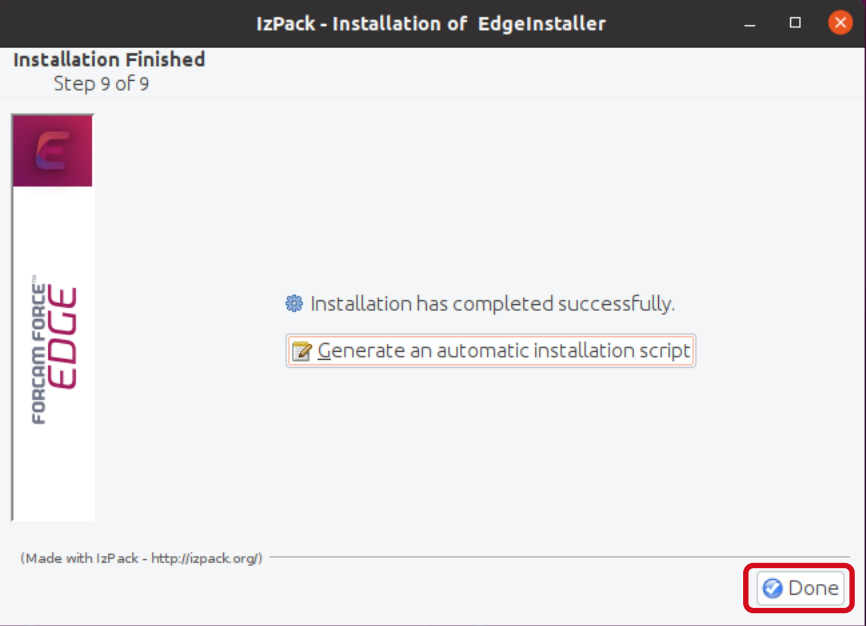

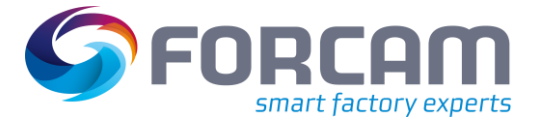

# <span id="page-13-0"></span>**3 Access the EDGE Configuration**

- 1. To access the EDGE Configuration, enter http://**{hostName}**:60066 in the browser.
	- The **{hostName}** is IP address or domain name of the server on which the EDGE Configuration is installed (E.g.: http://**10.48.116.64**:60066).
- 2. After the initial installation, log in with the default user: Email: test@mail.com Password: Force2020&k
	- For security reasons, the default user data should be changed, and the new account information should be kept secure.

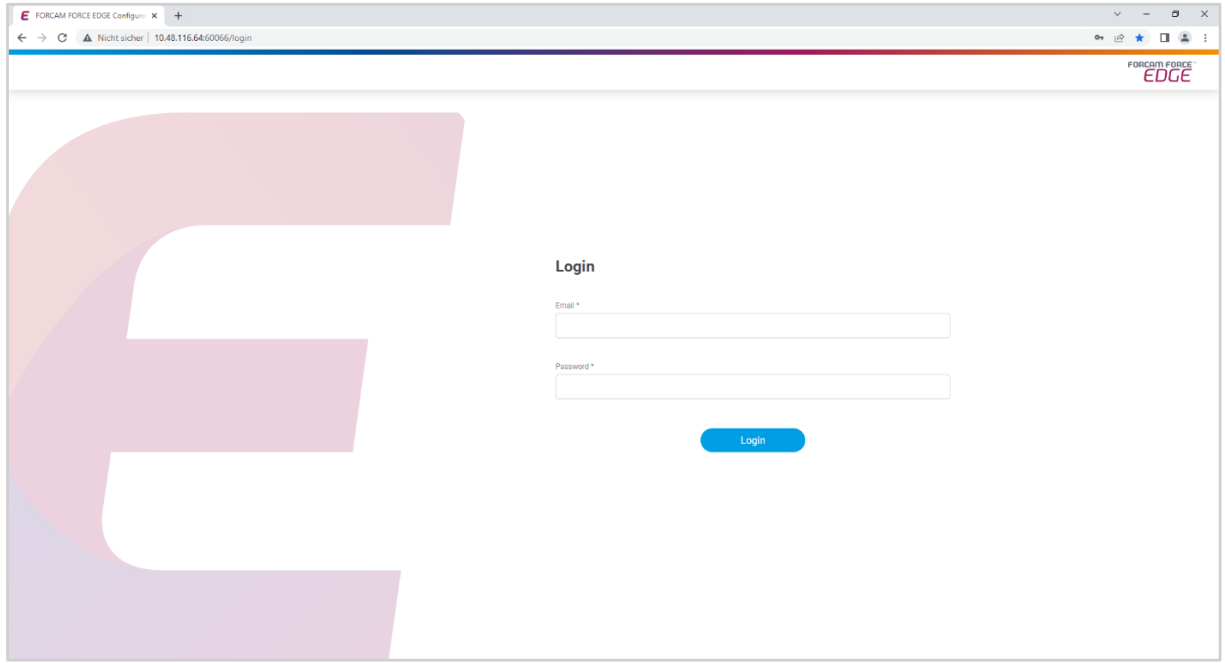